# cpuprocanalyzer

- Introduction
- Code Flow
- How to Launch

## Introduction

- RDK PROC ANALYZER is a tool that enables different teams like development, triage and testing to analyze the CPU and memory utilization of the processes that run on top of RDK framework.
- It helps us in detecting the memory leaks, cpu and memory performance regressions.
  This tool is implemented as a service.
- Highly configurable (Parameters like period , time interval and processes to be monitored can be configured).

## Code Flow

• The main code flow of CPU Procanalyzer -

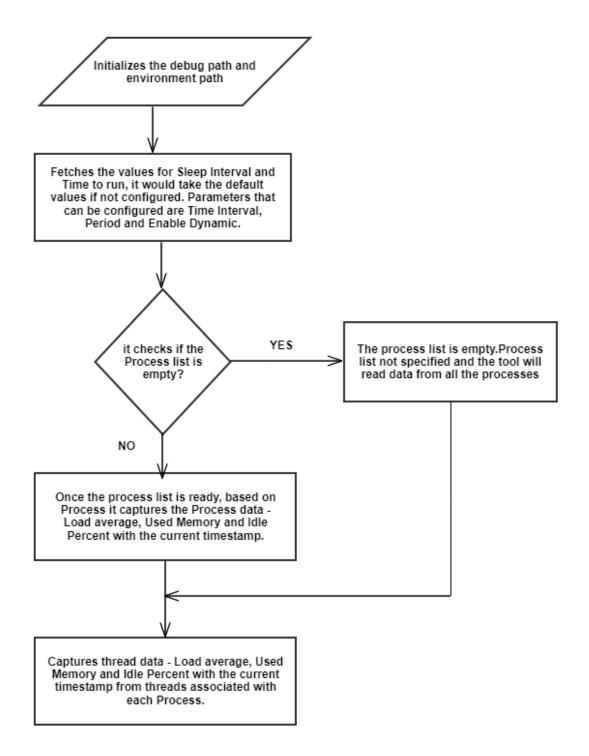

• To get the Load Average information-

/proc/loadavg to get the Load Averages over the past 1, 5 and 15 minutes.

• To get the Memory information-

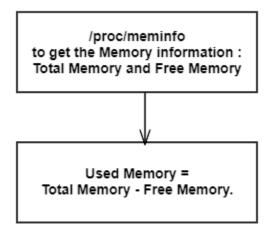

• To get the Idle Percent Information-

/proc/stat to get the Idle Percent information.

## How to Launch

This tool runs as a service.

If the file /tmp/PROC\_ANALYZER\_ENABLE is touched the tool starts running and it logs the details.

#### How to Configure:

1 Open '/opt/rmfconfig.ini' file on the device.

Parameters that can be configured:

(a)Time Interval

(b)Period

(c)Enable Dynamic

```
    (a) Time Interval: It is the amount of time the tool runs.
    (b) Period: It is the interval of time for which the tool records the information.
    (c) Enable Dynamic: This is a flag to disable and enable the capturing of dynamic processes

            (Enable Dynamic = 1 means enable and Enable Dynamic = 0 means disable).
```

```
Ex: FEATURE.CPUPROCANALYZER. SLEEP.SECS=60

FEATURE.CPUPROCANALYER.TIMETORUN.SECS = 0 (which means tool runs until it is killed manually)

FEATURE.CPUPROCANALYZER.DYNAMIC = 1
```

#### 2. Open '/opt/processes.list' file on the device.

File to configure process names to be monitored